## **1. Организация домашнего задания в период дистанционного обучения**

Во время дистанционного обучения необходимо, чтобы домашнее задание и темы уроков совпадали (а не были бы даны на следующий урок). Для этого необходимо зайти в Классный журнал и выбираем **Темы уроков и задания**:

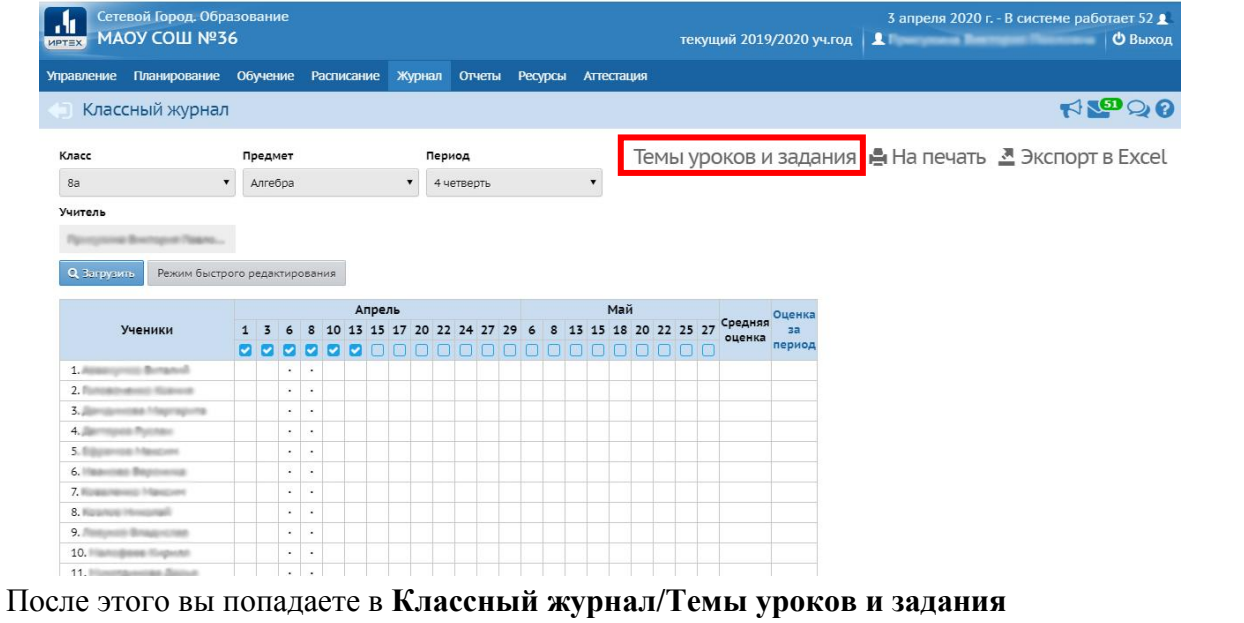

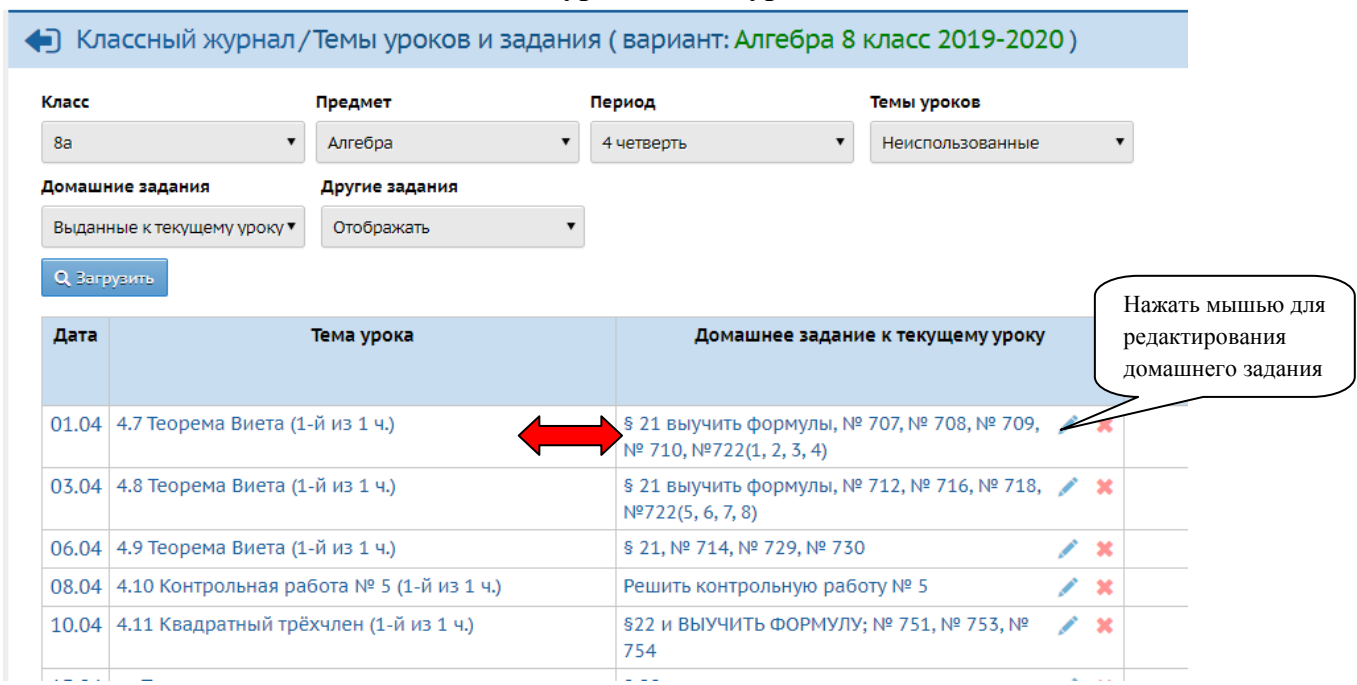

Домашнее задание и Темы уроков должны располагаться на одной линии.

## **2. Контрольные точки**

Также для учеников и родителей необходимо указать какие работы (проверочные, исследовательские, творческие и т.д.) будут учителем выставлены в классный журнал обязательно. Для этого также заходим в **Классный журнал/Темы уроков и задания** и заходим в редактирование Домашнего задания, т.е. нажимаем

мышью на

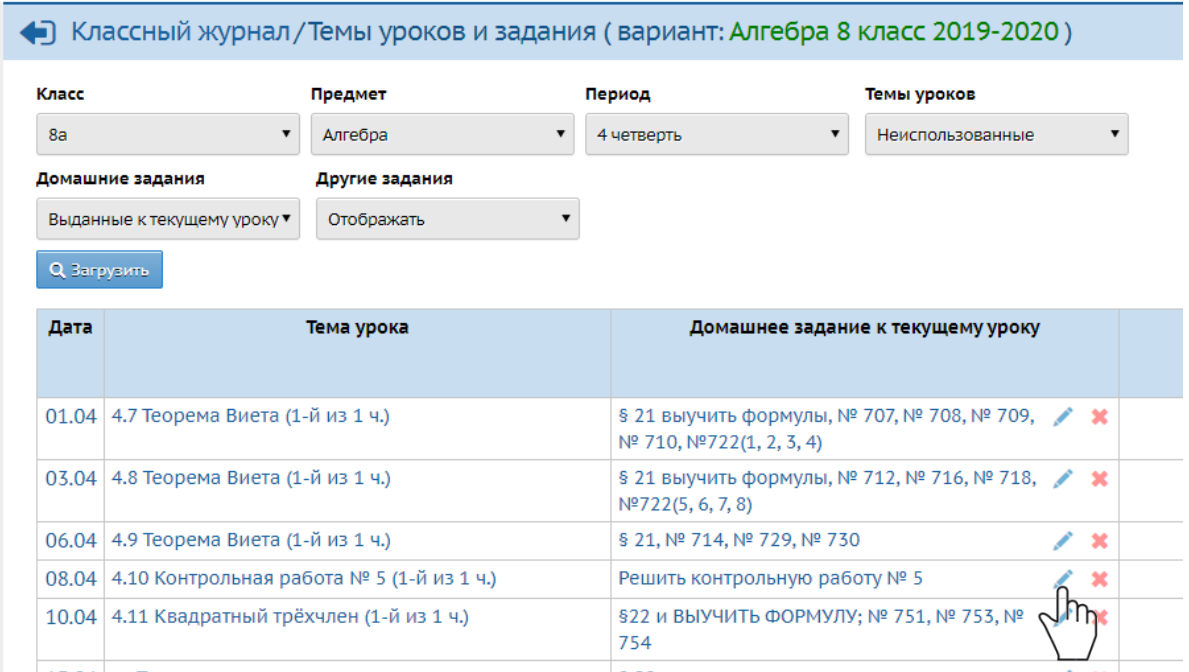

## Откроется окно **Классный журнал/Редактировать задание**.

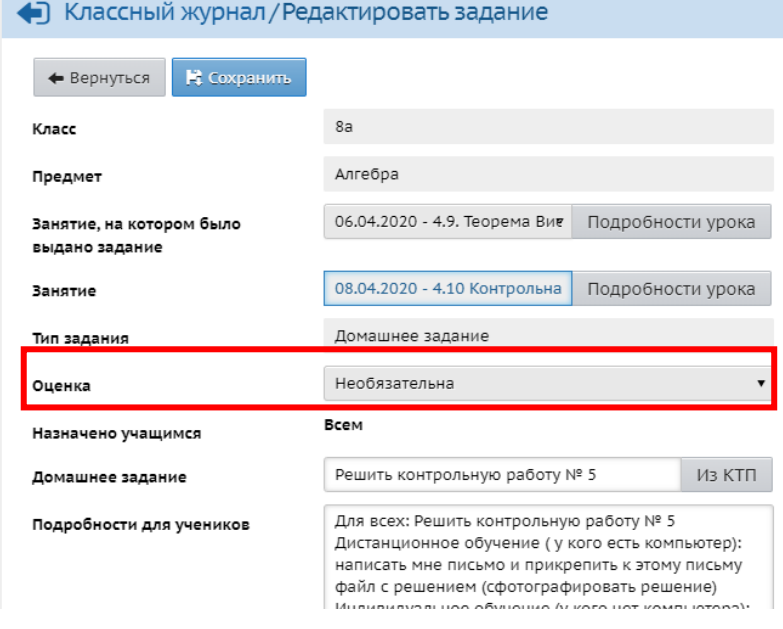

В разделе *Оценка* выбираем *Обязательна для выбранных учеников*. И в раскрывшемся окне **Выбрать учеников** нажимаем кнопку **Выделить все** (если выбираем всех учеников), либо галочками выбираем часть детей, у которых будет обязательная оценка.

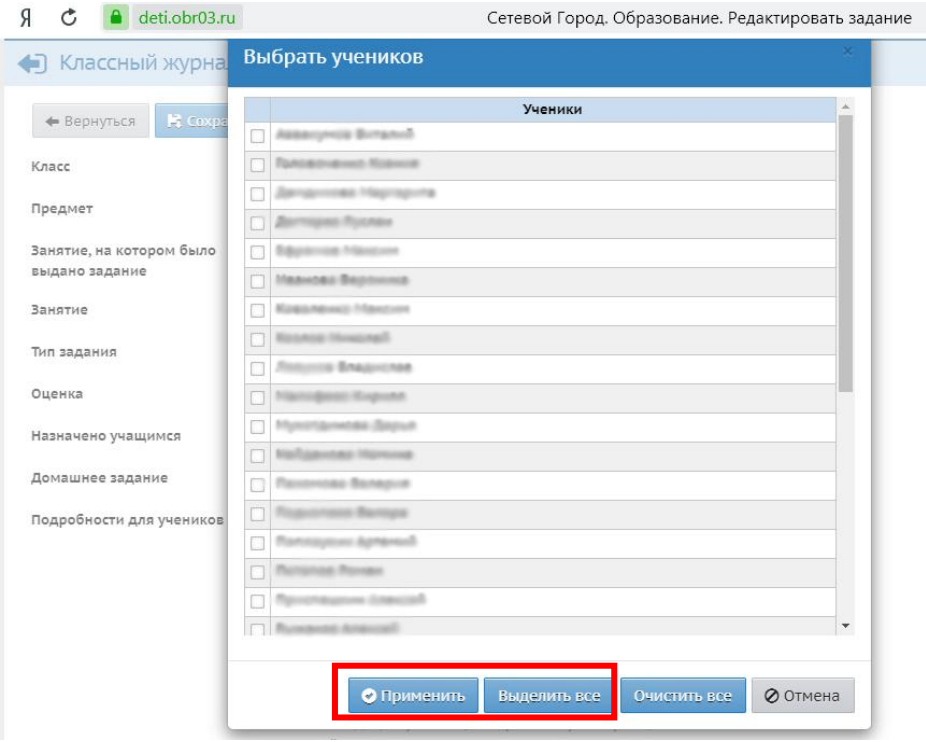

А затем нажимаем кнопку **Применить.** Должно получиться так:

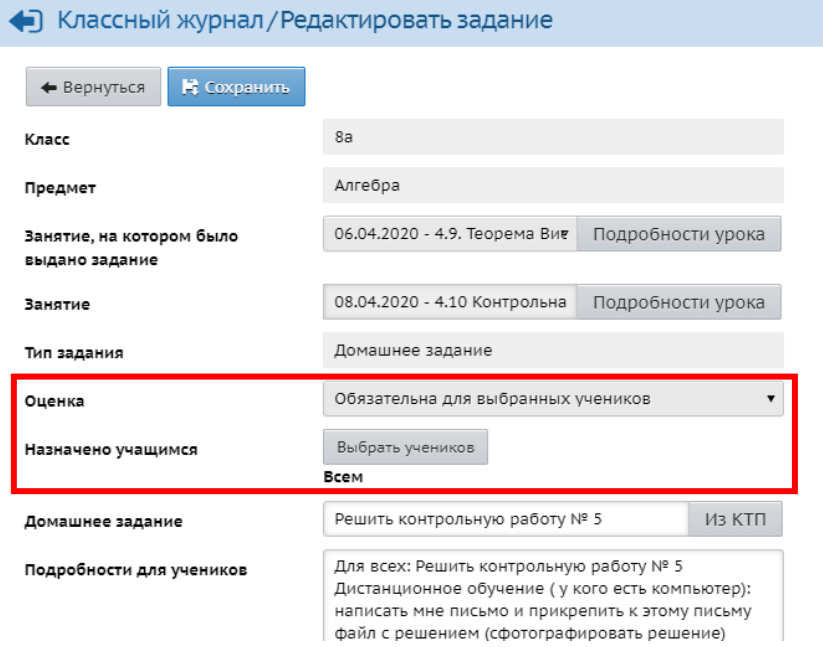

В самом электронном журнале на месте обязательных оценок будут стоять точки,

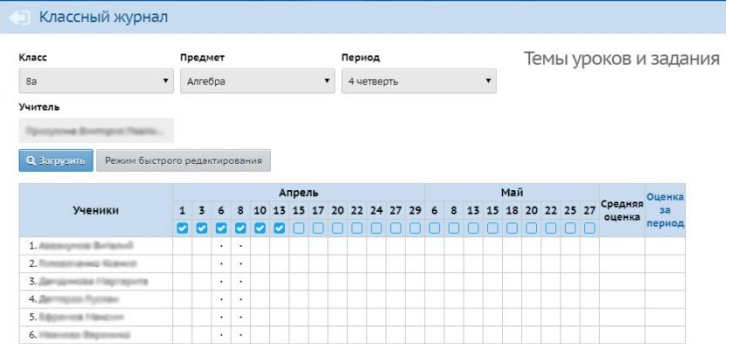

такие же точки будут стоять на этот день и в электронном дневнике.

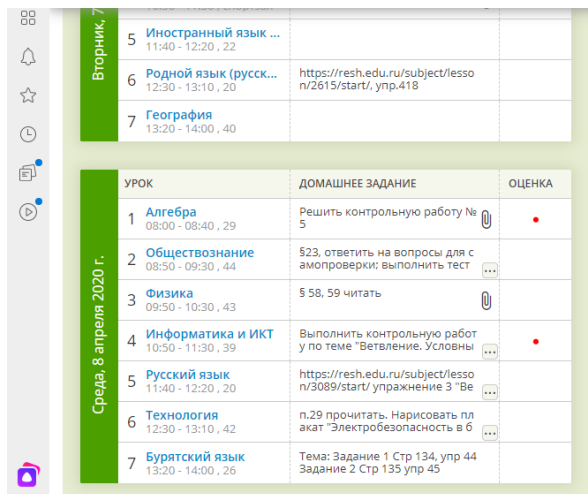